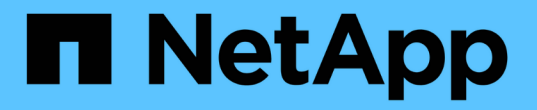

# **UNIX**版的稽核、恢復及追蹤記錄**SnapDrive** Snapdrive for Unix

NetApp October 04, 2023

This PDF was generated from https://docs.netapp.com/zh-tw/snapdriveunix/aix/concept\_types\_of\_logs.html on October 04, 2023. Always check docs.netapp.com for the latest.

# 目錄

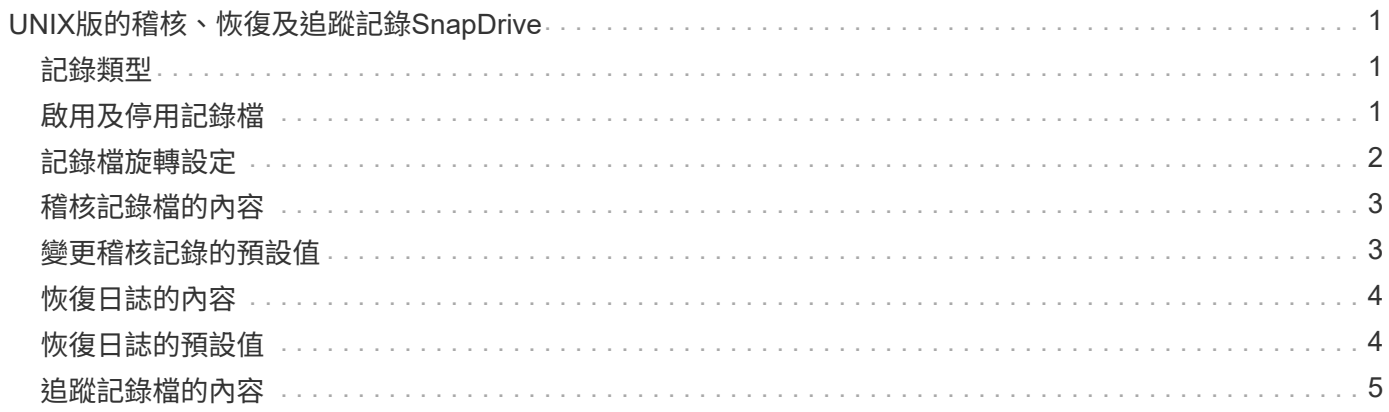

# <span id="page-2-0"></span>**UNIX**版的稽核、恢復及追蹤記錄**SnapDrive**

適用於UNIX的支援功能可協助您維護各種類型的記錄檔、例如稽核、還原及追蹤記錄 檔。SnapDrive稍後會使用這些記錄檔進行疑難排解。

#### <span id="page-2-1"></span>記錄類型

適用於UNIX的支援多種記錄檔類型、可協助您在無法正常運作的情況下進行疑難排 解。SnapDrive SnapDrive

• 稽核日誌

適用於UNIX的可將所有命令及其傳回碼記錄在稽核記錄中。SnapDrive當您啟動命令時、UNIX的執行功能 會建立一個項目、當命令完成時、則會建立另一個項目。SnapDrive稍後的項目會同時包含命令的狀態和完 成時間。

• 恢復日誌

部分SnapDrive 適用於UNIX作業的功能可能會在系統中斷時、使系統處於不一致或不可用的狀態。如果使用 者終止程式、或是在作業期間主機當機、就可能發生這種情況。恢復日誌包含Snap還原作業的步驟。它會記 錄所採取的步驟和所取得的進展、以便技術支援人員協助您進行手動恢復程序。

• 追蹤記錄

適用於UNIX的報告資訊可用於診斷問題。SnapDrive如果您有任何問題、NetApp技術支援部門可能會要求 提供此記錄檔。

適用於UNIX的DB2 4.0推出適用於UNIX精靈服務的功能。SnapDrive SnapDrive若要執行UNIX命令、必須執 行精靈。SnapDrive每個個別命令都必須執行精靈追蹤、即使命令是平行執行。記錄檔的位置和名稱 為/var/log/sd-trace.log'。這些追蹤檔只有命令專屬的追蹤項目。精靈執行的追蹤記錄會記錄在不同的追蹤 檔「/var/log/sd-daeme-trace.log」中。

# <span id="page-2-2"></span>啟用及停用記錄檔

如果您要啟用記錄檔、請在您要啟用的記錄檔名稱-值配對中指定檔案名稱作為值。如果您 要停用檔案、請勿輸入記錄檔名稱參數的值。

您必須以root使用者的身分登入。

步驟

- 1. 在文字編輯器中開啟「snapdrive.conf」檔案。
- 2. 選擇適當的選項以啟用或停用記錄檔。

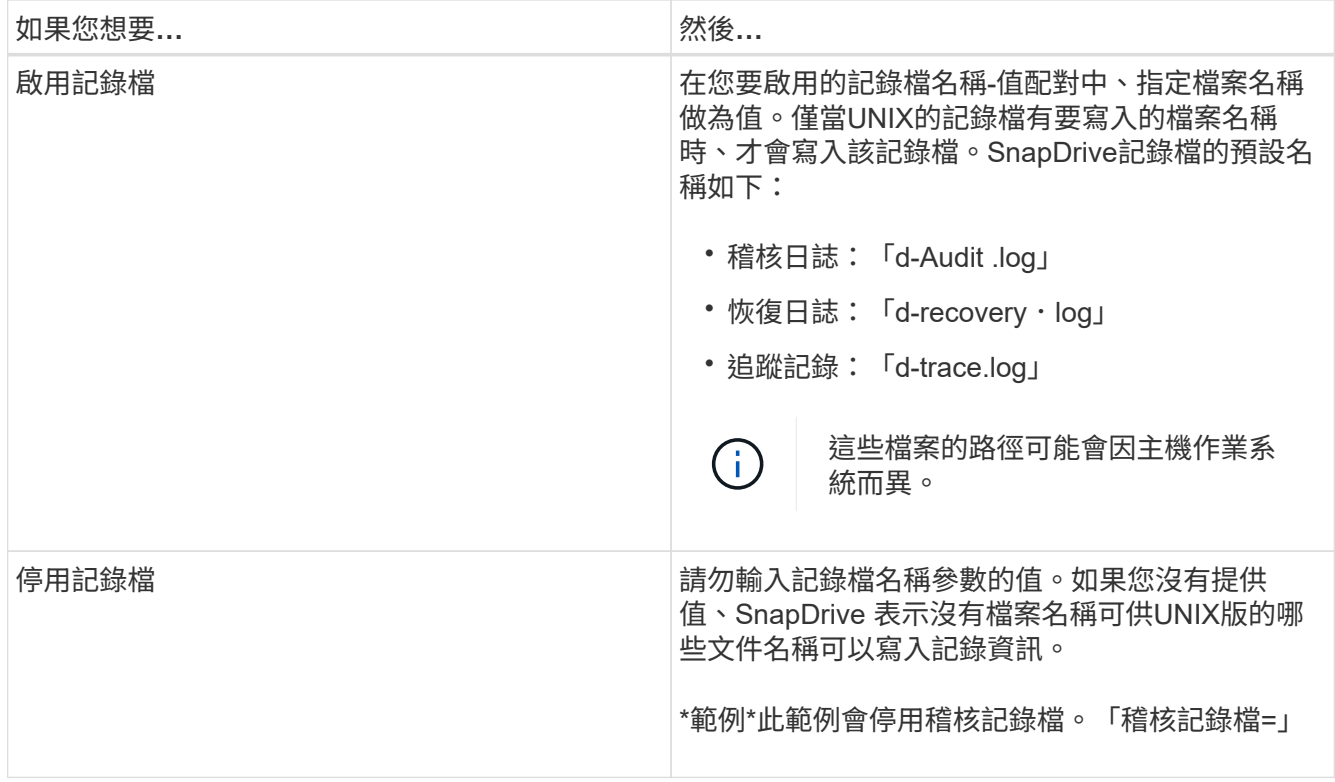

3. 完成所有變更後、請儲存「snapdrive.conf」檔案。

UNIX版的還原功能會在每次啟動時自動檢查此檔案。SnapDrive您必須重新啟動SnapDrive UNIX版的功 能、變更才會生效。

### <span id="page-3-0"></span>記錄檔旋轉設定

您在「snapdrive.conf」檔案中為變數指定的值、會影響記錄檔的旋轉。

您在「shnapdrive.conf」檔案中指定的值、可啟用自動記錄檔輪調。如有必要、您可以編輯「snapdrive.conf」 變數來變更這些值。下列選項會影響記錄檔的旋轉:

- 「稽核日誌大小上限」
- 「稽核日誌儲存」
- 「跡線最大尺寸」
- 「追蹤記錄-最大儲存」
- 「重新探索記錄儲存」

利用自動記錄輪替功能、SnapDrive UNIX版的功能可將舊的記錄檔保留到「稽核記錄儲存」、「追蹤記錄儲 存」和「恢復記錄儲存」變數中指定的限制為止。然後刪除最舊的記錄檔。

UNIX版透過在建立檔案時指派編號「0」來追蹤哪個檔案最舊。SnapDrive每次建立新檔案時、會以指派給每個 現有記錄檔的數字遞增1。當記錄檔的編號達到儲存值時、SnapDrive 適用於UNIX的停止功能會刪除該檔案。

\*範例:\*此範例使用「1s」命令來顯示系統上記錄檔的相關資訊。

```
# ls -l /var/log/sd*
-rw-r--r-- 1 root other 12247 Mar 13 13:09 /var/log/sd-audit.log
-rw-r--r-- 1 root other 20489 Mar 12 16:57 /var/log/sd-audit.log.0
-rw-r--r-- 1 root other 20536 Mar 12 03:13 /var/log/sd-audit.log.1
-rw-r--r-- 1 root other 3250 Mar 12 18:38 /var/log/sd-recovery.log.1
-rw-r--r-- 1 root other 6250 Mar 12 18:36 /var/log/sd-recovery.log.2
-rw-r--r-- 1 root other 6238 Mar 12 18:33 /var/log/sd-recovery.log.3
-rw-r--r-- 1 root other 191704 Mar 13 13:09 /var/log/sd-trace.log
-rw-r--r-- 1 root other 227929 Mar 12 16:57 /var/log/sd-trace.log.0
-rw-r--r-- 1 root other 213970 Mar 12 15:14 /var/log/sd-trace.log.1
-rw-r--r-- 1 root other 261697 Mar 12 14:16 /var/log/sd-trace.log.2
-rw-r--r-- 1 root other 232904 Mar 12 14:15 /var/log/sd-trace.log.3
-rw-r--r-- 1 root other 206905 Mar 12 14:14 /var/log/sd-trace.log.4
```
# <span id="page-4-0"></span>稽核記錄檔的內容

稽核日誌會顯示有關您使用SnapDrive 適用於UNIX的指令的資訊。

稽核記錄檔會保留下列資訊的歷程記錄:

- 發出的命令。
- 這些命令的傳回值。
- 叫用命令之使用者的使用者ID。
- 時間戳記表示命令何時啟動(不含傳回碼)、以及指示命令何時完成(含傳回碼)的另一個時間戳記。稽核 日誌記錄只會顯示有關SnapDrive 「Use」(使用)(已發出命令)的資訊。

稽核記錄檔包含下列資訊。

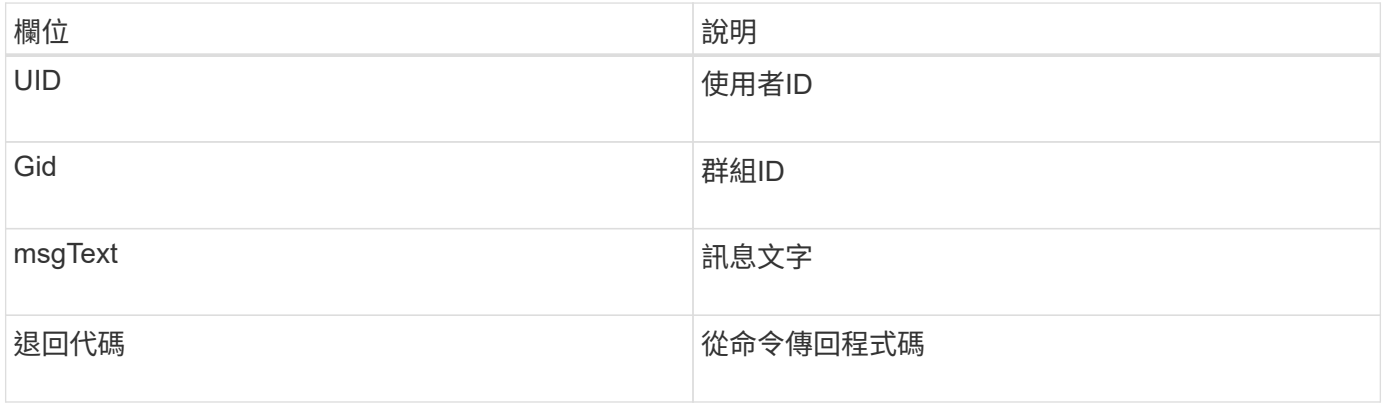

## <span id="page-4-1"></span>變更稽核記錄的預設值

您可以使用「snapdrive.conf」檔案來變更稽核記錄檔的記錄參數、例如稽核記錄檔的最大

大小、以及舊稽核檔案的最大數量。

您可以使用「sfapdrive.conf」檔案來設定稽核記錄的下列值:

- 稽核記錄檔的最大大小。預設大小為20K。當檔案大小達到「snapdrive.conf」檔案中指定的值 後、SnapDrive UNIX版的支援將任意數字新增到名稱中、即可重新命名目前的稽核記錄檔。然後、使用「稽 核記錄檔」值指定的名稱來啟動新的稽核檔案。
- 適用於UNIX的舊稽核檔案SnapDrive 數量上限。預設值為2。

稽核記錄檔範例:

```
2501: Begin uid=0 gid=1 15:35:02 03/12/04 snapdrv snap create -dg
rdg -snapname snap_rdg1
2501: Status=0 15:35:07 03/12/04
2562: Begin uid=0 gid=1 15:35:16 03/12/04 snapdrv snap create -dg
rdg -snapname snap_rdg1
2562: FAILED Status=4 15:35:19 03/12/04
```
本範例中的第一對行顯示成功的作業、如「Status =0」行所示。

第二對線路表示作業失敗。傳回代碼「4」表示「已經存在」。 如果您查看這兩個命令列、就會發現第一個建立 的Snapshot複本稱為「shnap\_rdg1」。第二行嘗試執行相同的作業、但名稱已經存在、因此作業失敗。

#### <span id="page-5-0"></span>恢復日誌的內容

恢復日誌可協助您追蹤系統狀態不一致的原因。當某些作業停止運作時、適用於UNIX的會 產生此檔案。SnapDrive

如果您按Ctrl-C停止SnapDrive UNIX的支援、或是在作業期間主機或儲存系統故障、系統可能無法自動恢復。

在任何可能使系統處於不一致狀態的作業期間SnapDrive 、若中斷、UNIX版將資訊寫入恢復記錄檔。如果發生 問題、您可以將此檔案傳送給NetApp技術支援部門、以便他們協助您恢復系統狀態。

恢復日誌公用程式會維護作業期間所發出命令的記錄。每個命令都會標示operation\_index(唯一識別所執行作 業的數字)、接著是日期/時間戳記和訊息文字。

### <span id="page-5-1"></span>恢復日誌的預設值

您可以變更還原記錄檔的名稱、以及SnapDrive 針對UNIX保存的最大舊還原記錄檔數量。

使用「sfapdrive.conf」檔案、您可以設定下列恢復記錄值:

- 包含恢復日誌的檔案名稱、例如「recovery.log」。
- 適用於UNIX的最大舊還原檔案數SnapDrive 。預設值為20。如果無法立即識別此程序的問題、UNIX版的恢 復記錄檔會保留此數目。SnapDrive適用於UNIX的解決方案會在每次完成作業時、啟動新的恢復記錄 檔。SnapDrive然後、將任意數字新增至名稱、例如「REDiscovery .log.0」、「REDiscovery .log.1」等、 重新命名上一個號碼。

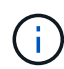

恢復記錄檔的大小取決於執行的作業。每個恢復記錄都包含單一作業的相關資訊。完成該作業 後SnapDrive 、無論先前檔案的大小為何、UNIX版的功能都會啟動新的恢復記錄。因此、恢復記 錄檔沒有最大大小。

下列範例還原記錄顯示SnapDrive 、在作業停止之前、適用於UNIX的功能已還原兩個Snapshot複本。您可以將 此恢復記錄檔傳送給技術支援部門、以協助還原剩餘的Snapshot複本。

6719: BEGIN 15:52:21 03/09/04 snapdrive snap restore -dg jssdg snapname natasha:/vol/vol1:abort snap restore 6719: BEGIN 15:52:27 03/09/04 create rollback snapshot: natasha:/vol/vol1:abort\_snap\_restore.RESTORE\_ROLLBACK\_03092004\_155 225 6719: END 15:52:29 03/09/04 create rollback snapshot: natasha:/vol/vol1:abort\_snap\_restore.RESTORE\_ROLLBACK\_03092004\_155 225 successful 6719: BEGIN 15:52:29 03/09/04 deactivate disk group: jssdg 6719: BEGIN 15:52:29 03/09/04 stop host volume: /dev/vx/dsk/jssdg/jvol\_1 6719: END 15:52:30 03/09/04 stop host volume: /dev/vx/dsk/jssdg/jvol\_1 successful 6719: BEGIN 15:52:30 03/09/04 unmount file system: /mnt/demo\_fs 6719: END 15:52:30 03/09/04 unmount file system: /mnt/demo\_fs successful 6719: BEGIN 15:52:30 03/09/04 stop host volume: /dev/vx/dsk/jssdg/jvol\_2 6719: END 15:52:30 03/09/04 stop host volume: /dev/vx/dsk/jssdg/jvol\_2 successful 6719: BEGIN 15:52:30 03/09/04 deport disk group: jssdg 6719: END 15:52:30 03/09/04 deport disk group: jssdg successful 6719: END 15:52:30 03/09/04 deactivate disk group: jssdg successful 6719: BEGIN 15:52:31 03/09/04 SFSR of LUN: /vol/vol1/lun1 from snapshot: abort snap restore 6719: END 15:52:31 03/09/04 SFSR of LUN: /vol/vol1/lun1 from snapshot: abort snap restore successful 6719: BEGIN 15:52:47 03/09/04 SFSR of LUN: /vol/vol1/lun2 from snapshot: abort snap\_restore 6719: END 15:52:47 03/09/04 SFSR of LUN: /vol/vol1/lun2 from snapshot: abort snap restore successful

## <span id="page-6-0"></span>追蹤記錄檔的內容

技術支援使用追蹤記錄檔來疑難排解問題。

啟用追蹤記錄檔不會影響系統效能。預設會啟用此檔案。您可以將「已啟用磁碟機.conf追蹤」變數設定為「

關」、以停用此功能。

追蹤記錄檔的預設值

追蹤記錄檔可讓您設定各種參數、並加以變更。這些參數必須在「snapdrive.conf」檔案中 設定。

必須在「snapdrive.conf」檔案中設定下列值:

- 包含追蹤記錄檔的檔案名稱。
- 追蹤記錄檔的最大大小。預設大小為「0」位元組。此值可確保每個追蹤記錄檔只包含一個SnapDrive 適用 於UNIX的支援功能命令。

如果您將預設大小重設為0以外的值、當檔案達到您指定的大小時、SnapDrive UNIX版的停止功能會將任意 編號新增至名稱、以重新命名目前的追蹤記錄檔。然後、它會使用「追蹤記錄檔」值指定的名稱來啟動新的 追蹤記錄檔。

- 適用於UNIX的舊追蹤檔SnapDrive 數量上限。預設值為100。
- UNIX所需的訊息類型SnapDrive 會寫入追蹤記錄檔。依預設、追蹤記錄檔包含嚴重錯誤、管理錯誤、命令錯 誤、警告及資訊訊息。

#### 版權資訊

Copyright © 2023 NetApp, Inc. 版權所有。台灣印製。非經版權所有人事先書面同意,不得將本受版權保護文件 的任何部分以任何形式或任何方法(圖形、電子或機械)重製,包括影印、錄影、錄音或儲存至電子檢索系統 中。

由 NetApp 版權資料衍伸之軟體必須遵守下列授權和免責聲明:

此軟體以 NETAPP「原樣」提供,不含任何明示或暗示的擔保,包括但不限於有關適售性或特定目的適用性之 擔保,特此聲明。於任何情況下,就任何已造成或基於任何理論上責任之直接性、間接性、附隨性、特殊性、懲 罰性或衍生性損害(包括但不限於替代商品或服務之採購;使用、資料或利潤上的損失;或企業營運中斷),無 論是在使用此軟體時以任何方式所產生的契約、嚴格責任或侵權行為(包括疏忽或其他)等方面,NetApp 概不 負責,即使已被告知有前述損害存在之可能性亦然。

NetApp 保留隨時變更本文所述之任何產品的權利,恕不另行通知。NetApp 不承擔因使用本文所述之產品而產 生的責任或義務,除非明確經過 NetApp 書面同意。使用或購買此產品並不會在依據任何專利權、商標權或任何 其他 NetApp 智慧財產權的情況下轉讓授權。

本手冊所述之產品受到一項(含)以上的美國專利、國外專利或申請中專利所保障。

有限權利說明:政府機關的使用、複製或公開揭露須受 DFARS 252.227-7013(2014 年 2 月)和 FAR 52.227-19(2007 年 12 月)中的「技術資料權利 - 非商業項目」條款 (b)(3) 小段所述之限制。

此處所含屬於商業產品和 / 或商業服務(如 FAR 2.101 所定義)的資料均為 NetApp, Inc. 所有。根據本協議提 供的所有 NetApp 技術資料和電腦軟體皆屬於商業性質,並且完全由私人出資開發。 美國政府對於該資料具有 非專屬、非轉讓、非轉授權、全球性、有限且不可撤銷的使用權限,僅限於美國政府為傳輸此資料所訂合約所允 許之範圍,並基於履行該合約之目的方可使用。除非本文另有規定,否則未經 NetApp Inc. 事前書面許可,不得 逕行使用、揭露、重製、修改、履行或展示該資料。美國政府授予國防部之許可權利,僅適用於 DFARS 條款 252.227-7015(b)(2014 年 2 月)所述權利。

商標資訊

NETAPP、NETAPP 標誌及 <http://www.netapp.com/TM> 所列之標章均為 NetApp, Inc. 的商標。文中所涉及的所 有其他公司或產品名稱,均為其各自所有者的商標,不得侵犯。